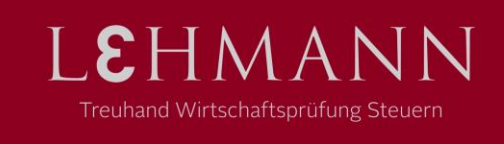

## **Anzeigesprache in Google Chrome anpassen**

Standardmässig verwendet Chrome als Anzeigesprache die Standardsprache Deutsch (Deutschland). Das kann zu Problemen führen; vor allem bei der Punkt-Taste am Zahlenblock der Tastatur. Während wir in der Schweiz als Dezimaltrennzeichen den Punkt (.) verwenden, nutzen die nördlichen Kollegen das Komma (,) und so wird bei Schweizer Nutzern plötzlich das falsche Zeichen geschrieben.

Um das Problem zu beheben, muss in Chrome die Sprache umgestellt werden. Dazu oben rechts auf die drei Punkte klicken und die Einstellungen öffnen.

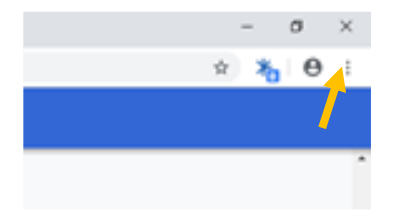

Anschliessend ganz untern auf «Erweitert» klicken, bis zur Sektion «Sprache» scrollen und diese erweitern:

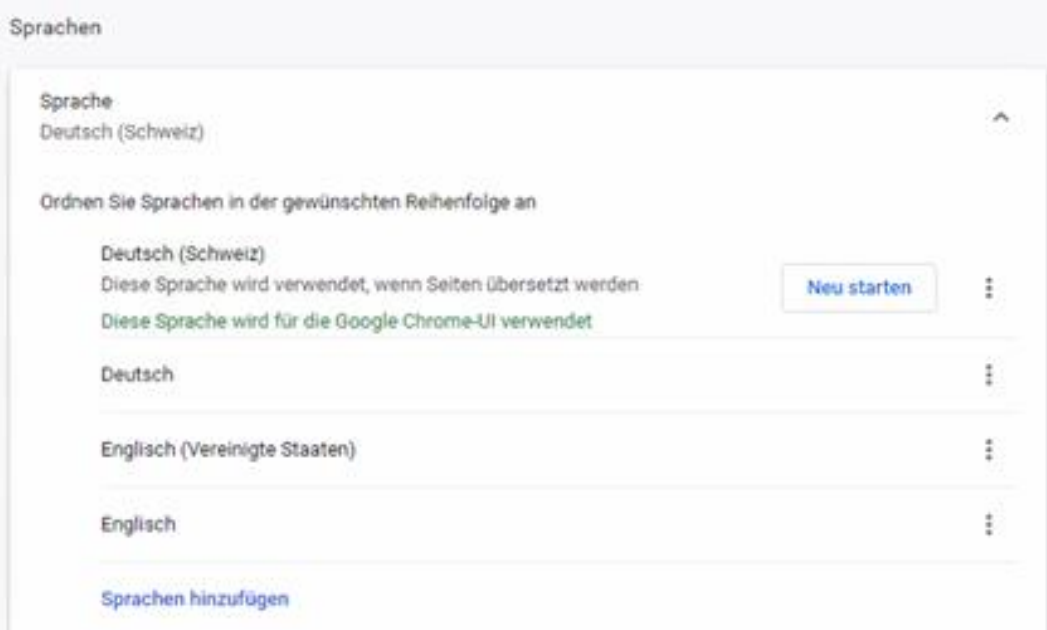

Auf den Knopf «Sprachen hinzufügen» klicken und Deutsch (Schweiz) auswählen.

**Treuhand Lehmann AG** | Mezenerweg 8a | Postfach | 3000 Bern 22 | Telefon 0 313 400 313 | info@tlag.ch | www.tlag.ch

Anschliessend auf die drei Punkte rechts neben dem neuen Eintrag klicken und «Google Chrome in dieser Sprache anzeigen» auswählen.

Google Chrome in dieser Sprache anzeigen

Nun noch den Eintrag Deutsch (Deutschland) über das gleiche Drei-Punkt Menü entfernen und zum Schluss «Neu starten» anklicken.

Chrome läuft nun in Deutsch (Schweiz) und somit sollten nun alle Sonderzeichen korrekt funktionieren.

**Treuhand Lehmann AG** | Mezenerweg 8a | Postfach | 3000 Bern 22 | Telefon 0 313 400 313 | info@tlag.ch | www.tlag.ch